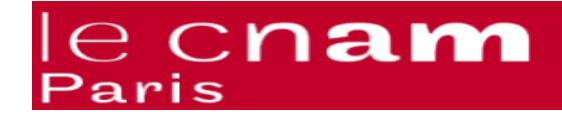

# **TP 2 PROGRAMMATION WEB AVEC PHP**

#### **Exercice 1 :**

Parmi les variables suivantes, lesquelles ont un nom valide :

- mavar
- $\bullet$  Shotel4\*
- \$mayar
- $\bullet$  \$var5
- \$ mavar
- $\bullet$  \$ 5var
- \$ élément1

#### **Exercice 2 :**

Définissez la classe ChainePlus qui contient :

- Une propriété private nommée chaine ;
- quatre méthodes de type public nommées gras(), italique(), souligne() et majuscules() qui retournent respectivement la chaîne passée en argument mise en gras, en italique, soulignée et mise en majuscules.

Définissez un script PHP qui crée un objet basé sur la classe ChainePlus et qui l'exploite pour obtenir le résultat suivant :

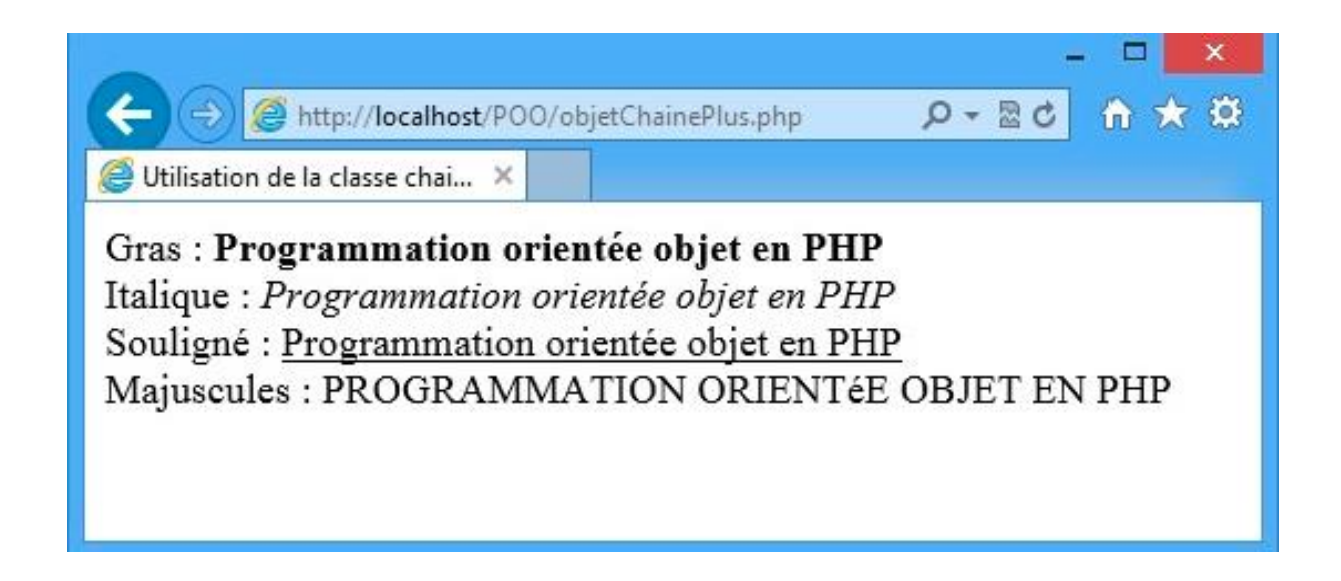

## **Exercice 3 :**

Écrivez une classe Ville représentant une ville. Elle doit avoir les propriétés nom et département et une méthode affichant « la ville X est dans le département Y ». Créez des objets ville, affectez leurs propriétés, et utilisez la méthode d'affichage.

#### **Exercice 4 :**

Modifiez la classe précédente en la dotant d'un constructeur. Réalisez les mêmes opérations de création d'objets et d'affichage.

### **Exercice 5 :**

Créez une classe « Personne » représentant une personne. Elle doit avoir les propriétés nom, prenom et adresse, ainsi qu'un constructeur et un destructeur. Une méthode getPersonne() doit retourner les coordonnées complètes de la personne. Une méthode setAdresse() doit permettre de modifier l'adresse de la personne. Créez des objets personne, et utilisez l'ensemble des méthodes.

### **Exercice 6 :**

Créez une classe nommée Form représentant un formulaire HTML. Le constructeur doit créer le code d'en-tête du formulaire en utilisant les éléments <form> et <fieldset>.

Une méthode setText() doit permettre d'ajouter une zone de texte. Une méthode setSubmit() doit permettre d'ajouter un bouton d'envoi. Les paramètres de ces méthodes doivent correspondre aux attributs des éléments HTML correspondants. La méthode getForm() doit retourner tout le code HTML de création du formulaire.

Créez des objets Form, et ajoutez-y deux zones de texte et un bouton d'envoi. Testez l'affichage obtenu. Le fichier contenant la définition de la classe Form est indépendant ce qui permet son inclusion dans d'autres scripts en vue de l'utilisation de la classe ou de son extension.

### **Exercice 7 :**

Créez une sous-classe nommée Form2 en dérivant la classe Form de l'exercice 6. Cette nouvelle classe doit permettre de créer des formulaires ayant en plus des boutons radio et des cases à cocher. Elle doit donc avoir les méthodes supplémentaires qui correspondent à ces créations. Créez des objets, et testez le résultat.

### **Exercice 8 :**

Créez un objet à partir de la classe Form2 de l'exercice 7, puis créez-en un clone. Modifiez certaines caractéristiques de cet objet, et affichez les deux formulaires obtenus.

#### **Exercice 9 :**

Créez une classe abstraite Personne représentant une personne. Elle déclare les propriétés nom et prénom et un constructeur.

Créez une classe Client dérivée de la classe Personne en y ajoutant la propriété adresse et une méthode setCoord() qui affiche les coordonnées complètes de la personne.

Créez une classe Electeur dérivée de la même classe abstraite, et ajoutez-y deux propriétés bureauDeVote et vote, ainsi qu'une méthode avoter(), qui enregistre si une personne a voté dans la propriété vote.